# **GENERALIDADES E INSTRUCTIVO RESUMIDO PARA EL SETEO DEL CONDUCTIMETRO ROC MODELO CCT-3320E**

### **DESCRICPION DEL PANEL FRONTAL DEL INSTRUMENTO E ICONOS DE PANTALLA:**

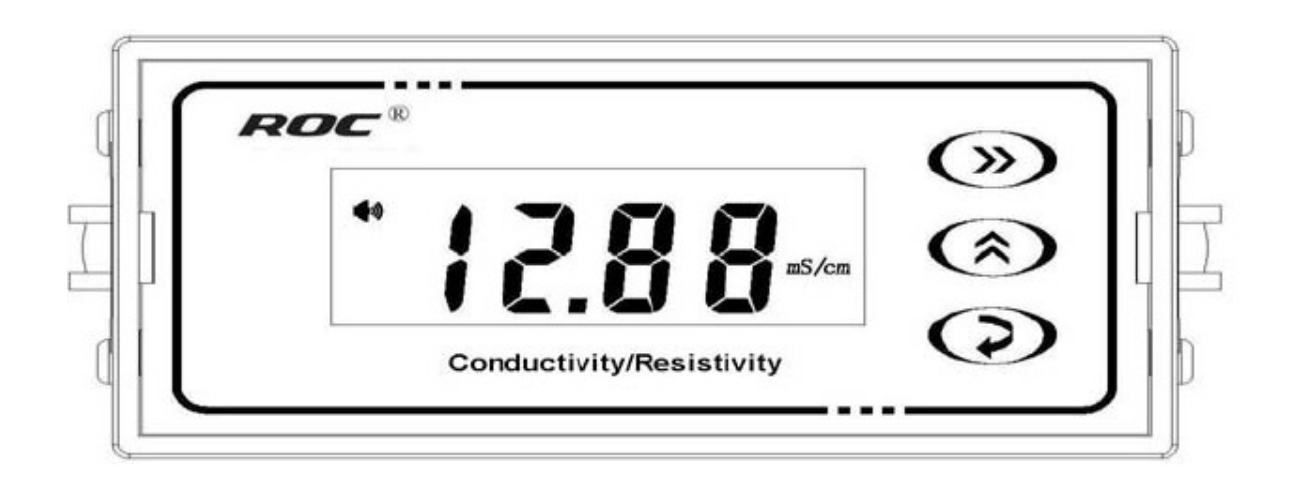

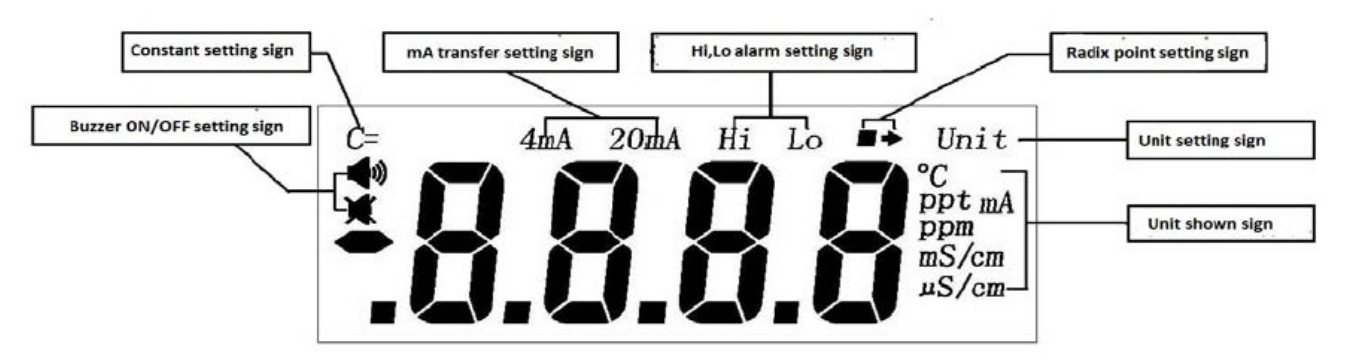

## **DESCRIPCION DE LAS TECLAS:**

**" "** (Tecla selectora) : Dentro de la función "SETEO" es la tecla selectora que determina la posición del dígito a variar y también en la función "MEDICION" se utiliza para cambiar la unidad de la lectura de "CONDUCTIVIDAD" a "TSD/SALINIDAD expresada como PPM".

**" "** (Tecla de adición ) :Dentro de la función "SETEO" es la tecla de modificación por adición de los valores numéricos de los dígitos y también en la función "MEDICION" se utiliza para cambiar la lectura de "CONDUCTIVIDAD" del display y leer "TEMPERATURA" o los "mA." seteados para la salida analógica de 4 A 20 mA..

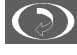

 (Tecla de seteado) : tecla selectora del menú de parámetros e ingreso de valores seteados (Enter).

## **SETEO INICIAL:**

Luego de conectadas en la bornera posterior del instrumento los cables de la celda conductimétrica (Terminal W: blanco, G/B: verde, Y: amarillo y R: rojo ) y la alimentación de 220 V.( Teminales: 220 V y 0 V.), aparecerá en la pantalla del display (LCD) durante algunos segundos la presentación de "todos" los iconos posibles, luego cuatro rayas ( - - - - ) y finalmente pasara a la funcion "medicion de conductividad" (Medición). En el caso del modelo **CCT-3320E** (Salida analógica 4 a 20 mA y ON-OFF) se deben setear los 7 puntos detallados mas abajo .

Presionar **durante 3 segundos para ingresar en el "menú"**.

**1)** El display "titilara en el "Rango" que estaba fijado anterioremente. En caso de ser necesario, modificar el

"Rango"(\*) de constante de celda ( C= ) mediante la tecla v luego confirmarlo pulsando la tecla

**(\*) NOTA**: los "Rangos" posibles que muestra el equipo son: **"1.000"** para celdas conductimétricas de **C ≈ 1**,

**"0.100"** para celdas conductimétricas de **C ≈ 0,1** , **" 0.010"** para celdas conductimétricas de **C ≈ 0,01** 

y **"10.00"** para celdas conductimétricas de **C ≈ 10,0**

2) Seteo de constante de celda: El signo "C=" destellará en el display. Con la tecla **>>** seleccionar los dígitos

y con la tecla ingresar en valor de la constante de la celda ( indicada en el cable de la misma). Una vez seteado el valor numérico, volver a presionar la tecla  $\bullet$  para confirmarlo.

**IMPORTANTE: Para los rangos "0.100" y "0.010", en el display y al lado del ícono "C=" se indicará x10, lo que implica que hay que multiplicar por 10 al número leido de la etiqueta del cable de la celda conductimétrica antes de ingresarlo con las teclas como se indica más arriba (Ej.: si la etiqueta del cable de la celda conductimétrica dice " 0,0974", la celda es de C ≈ 0,1 por lo que habrá que setear el "Rango" : "0.100" y el valor a ingresar por teclado será: " 0.974" ).**

**3)** Selecionar la unidad de medición "unit" ( µs/cm. o PPM) presionando la tecla  $\bigwedge$  y luego presionar la tecla **2** para entrar en el seteo del próximo parámetro.

**4)** Seteo de la salida analógica de 4 a 20 mA. En la pantala del display destellará la leyenda **" 4 mA."**.

Presionar las teclas  $\sum$  y  $\sum$  para fijar el valor de conductividad deseado para la salida analógica de los 4 mA.. Presionar la tecla **para guardar en la memoria del instrumento este valor y continuar el seteo** de la misma.

**5)** En la pantalla del display destellará la leyenda **"20 mA."**. Repetir el mismo procedimiento detallado en el item 4) y de este modo quedaría seteado el valor de conductividad asigando a esta la salida analógica para los 20 mA. Luego presionar la tecla  $\bigodot$  pasando al punto siguiente.

 **6)** Seteo del límite "superior (Hi)" del control SI/NO (ON/OFF) del relay. En la pantalla del display aparecerá el ícono **" Hi"**, indicando el seteo del límite superior. Fijar el valor numérico de ese límite deseado

presionando las teclas  $\blacktriangleright$  y  $\blacktriangle$  con la aceptación de su memorización pulsando la tecla  $\heartsuit$  para pasar al punto siguiente de seteo.

 **7)** Seteo del límite "inferior (Lo)" del control SI/NO (ON/OFF) del relay. En la pantalla del display aparecerá el ícono **" Lo"**, indicando el seteo del límite inferior. Fijar el valor numérico de ese límite deseado

presionando las teclas  $\sum_{y}$  y  $\sum_{z}$  con la aceptación de su memorización pulsando la tecla pasar finalmente al modo "MEDICION".

 **En caso de no efectuar alguna "accion" en el teclado durante el seteo del aparato después de unos 80 segundos aprox., el conductimetro automaticamente pasará directamente a modo "Medición".** 

# **DESCRIPCION DEL PANEL POSTERIOR (CONEXIONES)**

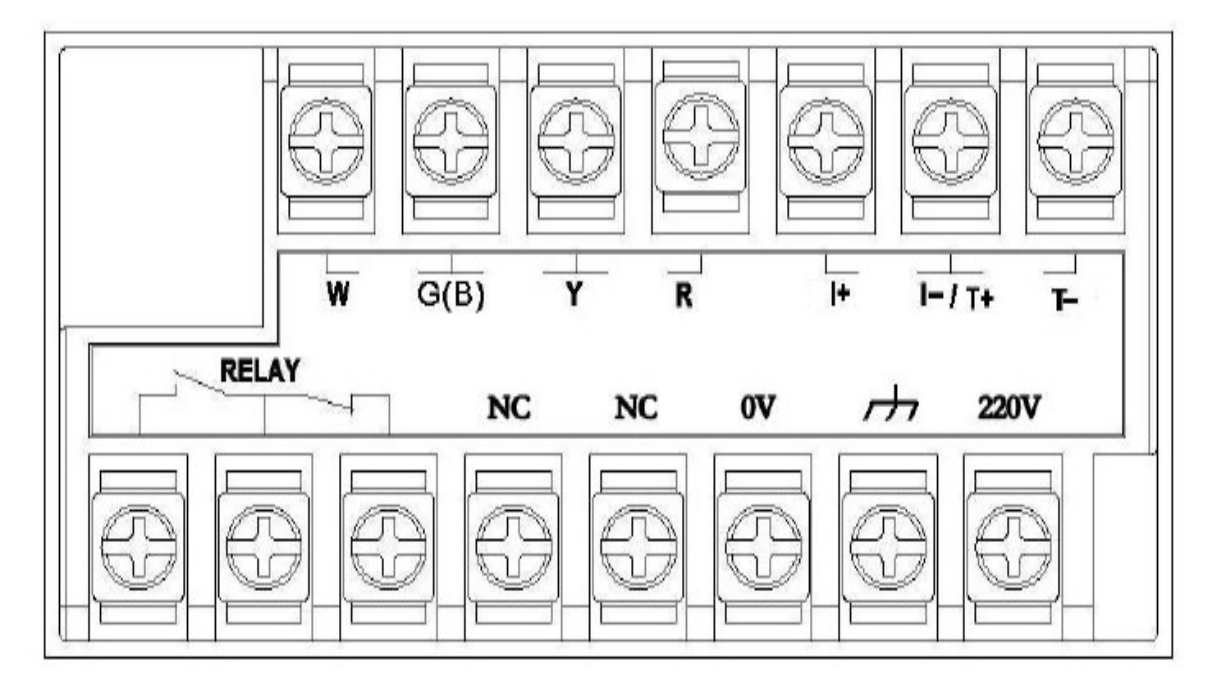

CCT-3320/CCT-3320E

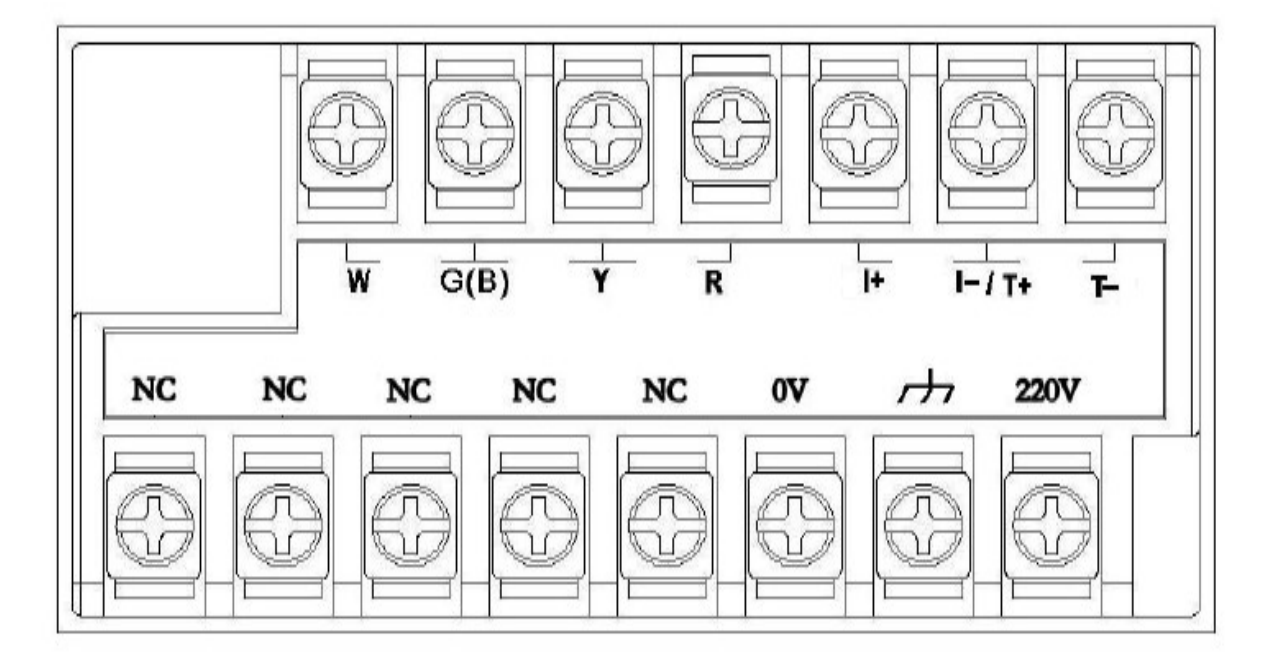

**CCT-3320T** 

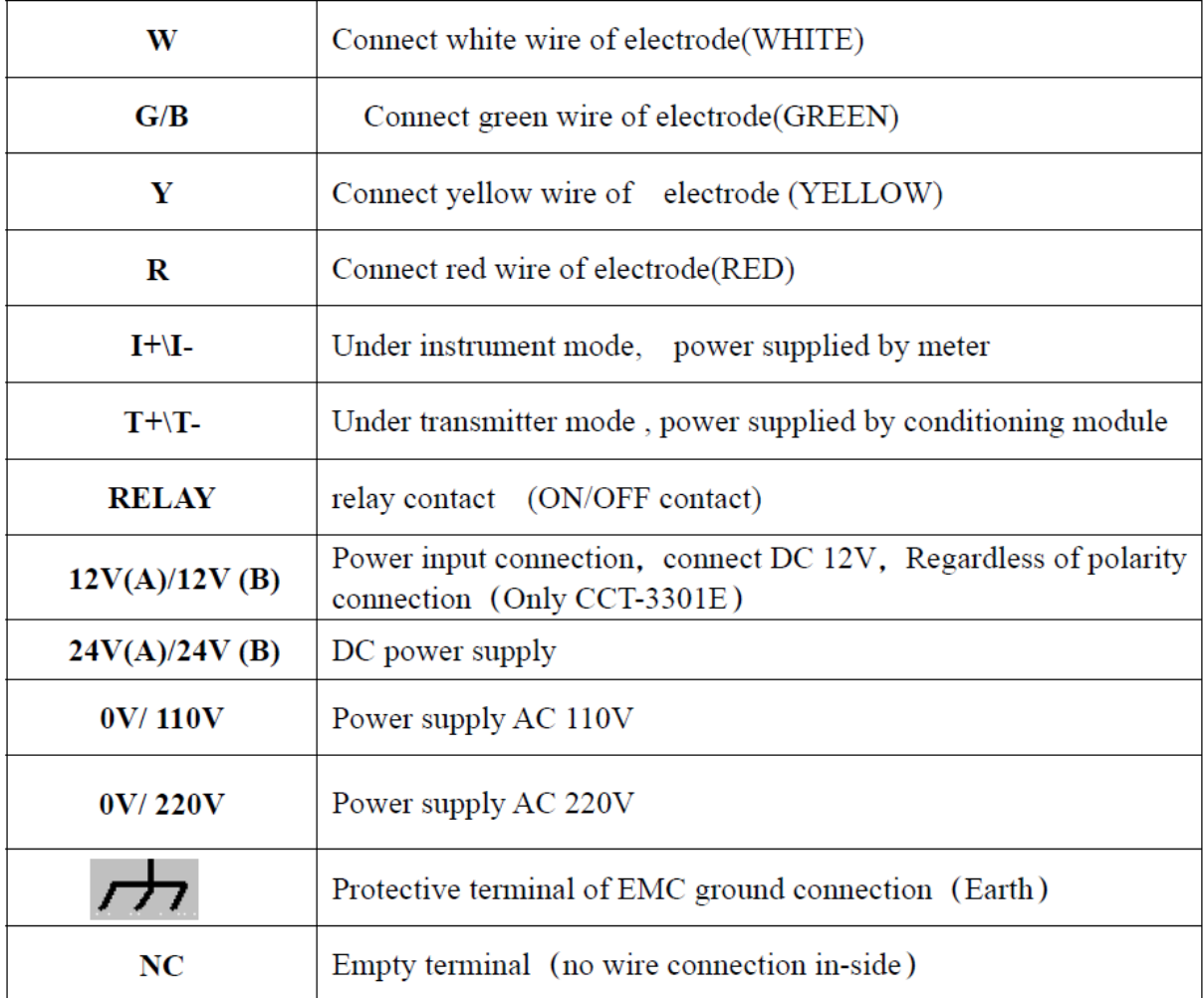

### DESCRIPCION DE LAS CELDAS Y MONTAJE EN LINEA:

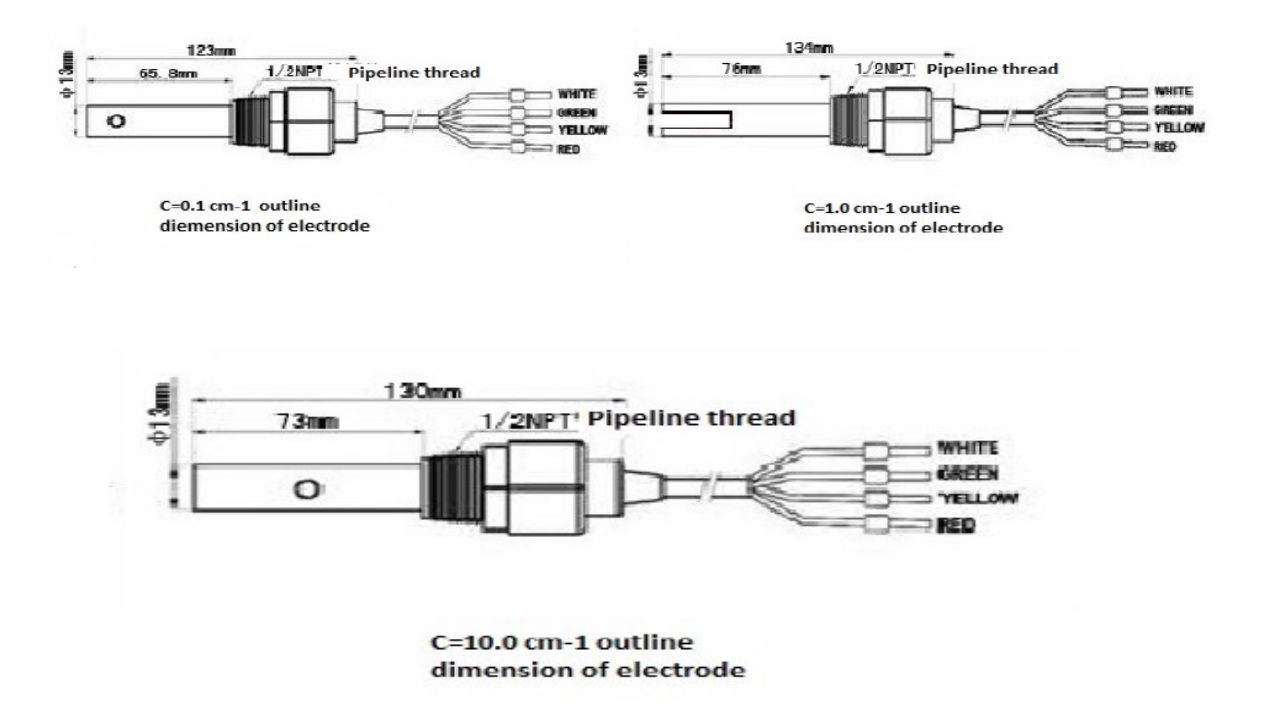

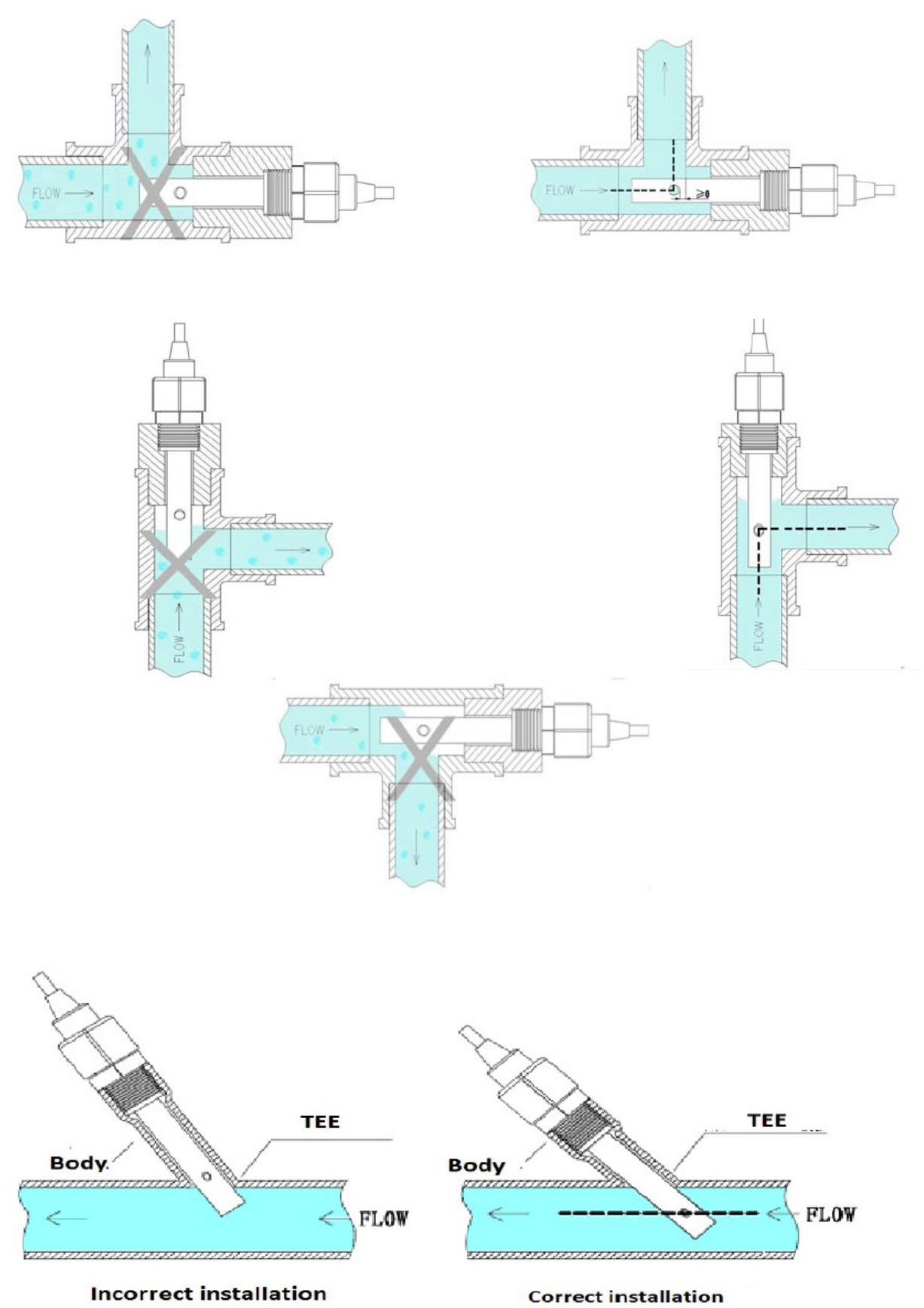

**Incorrect installation** 

#### Main technical index

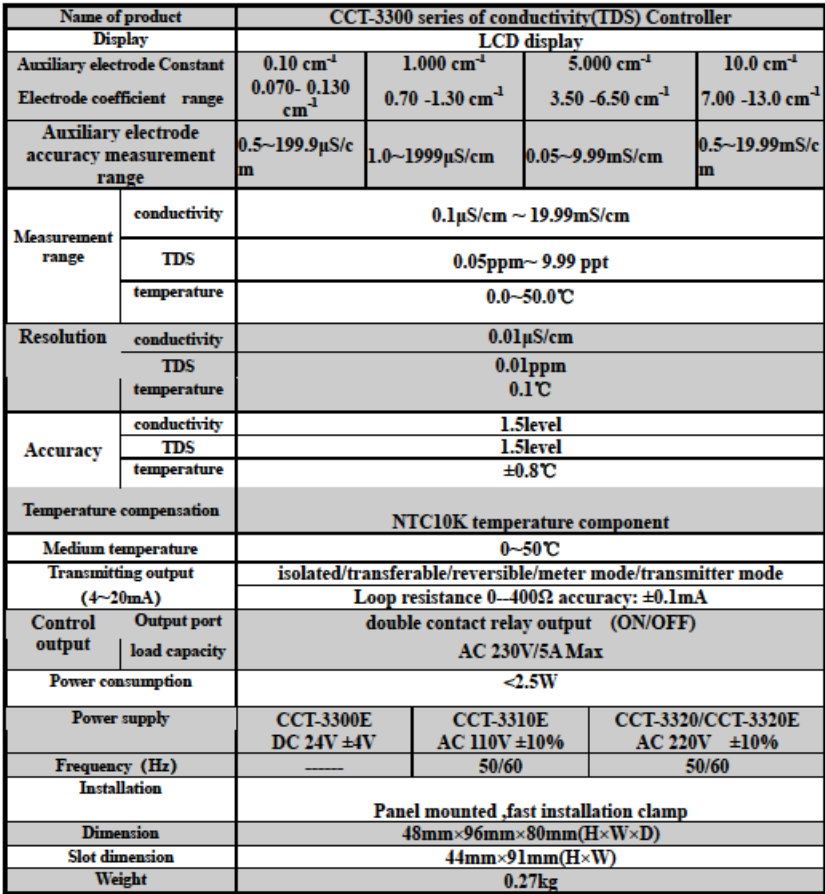

#### **Electrical wiring diagram**

mA wire connection diagram

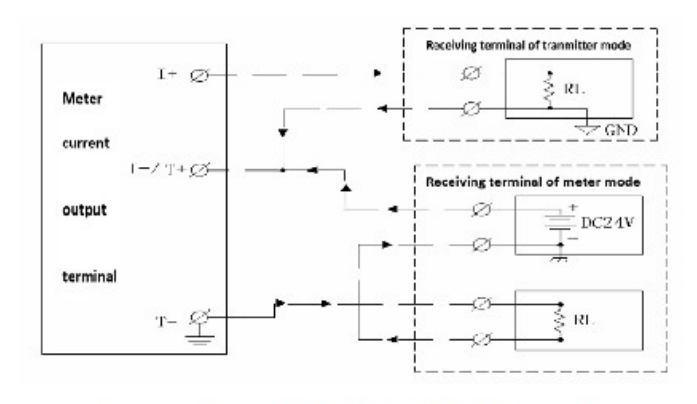

Connection diagram of 4~20mA signal under different modes

#### **Electrical connection diagram**

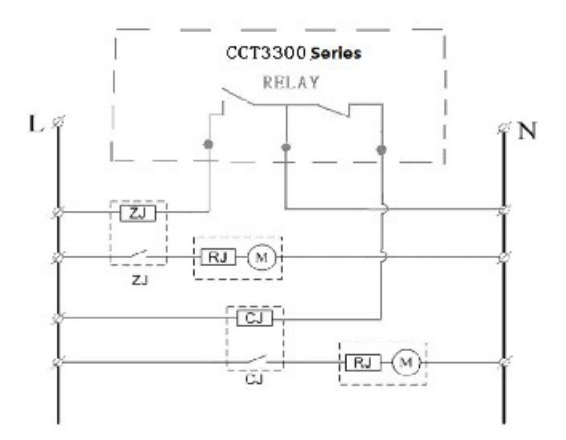

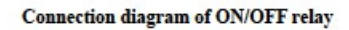

High limit and window control.

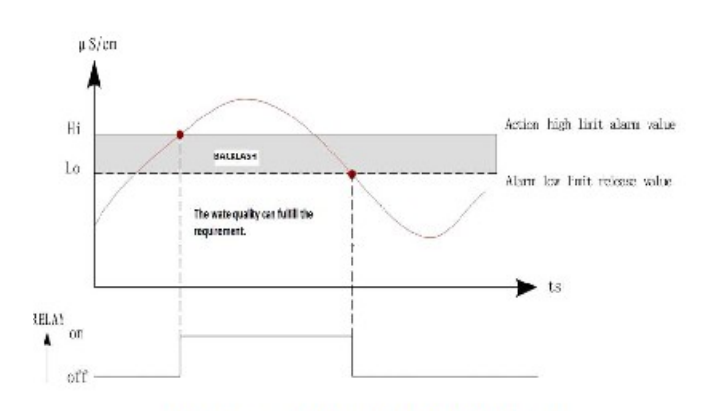

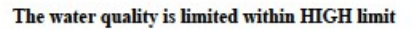

If the meter is used for pharmaceutical industry, food, drink, water purification and etc, when the water quality is limited at HIGH limit, the solenoid valve will switch the water flow direction to make sure the water purity. When the water quality at LOW limit, the meter will back to normal operation. The space between HIGH and LOW is backlash Backlash will avoid the solenoid valve shock.

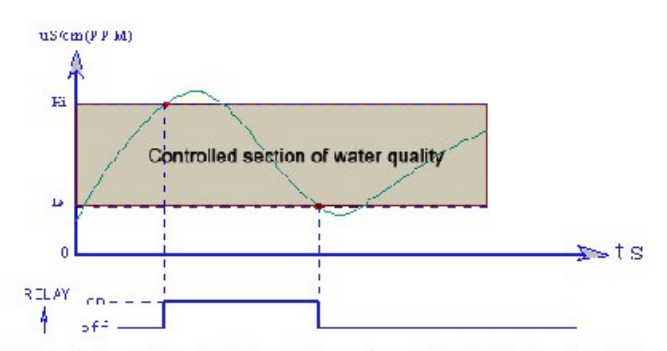

If the mete is used for circulating cooling water, cooling liquid, cleaning solution, when the water quality is so bad to reach HIGH LIMIT, the meter will discharge the water. When the water quality is back to acceptable LOW LIMIT, discharge stopped. This run mode is called interval type window control.